# **How to submit your research report via NOUS**

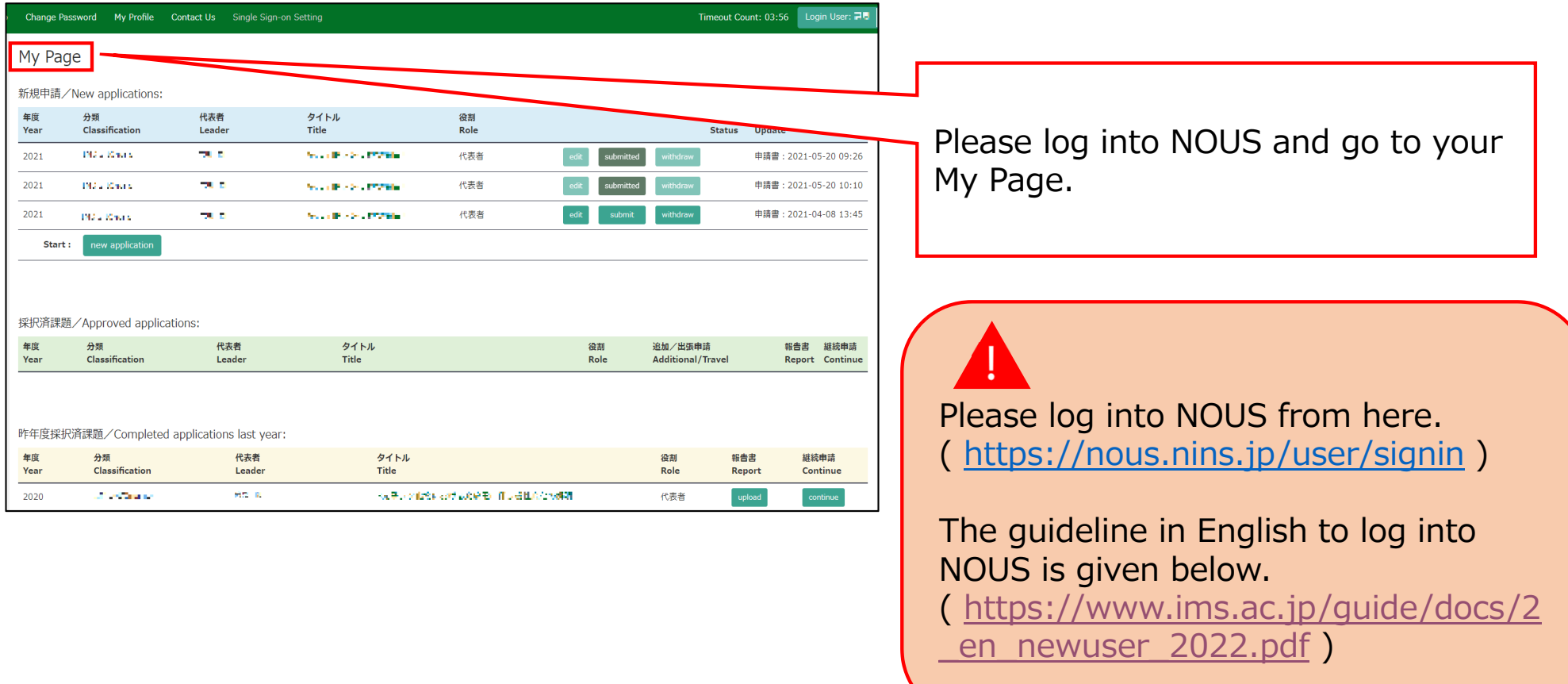

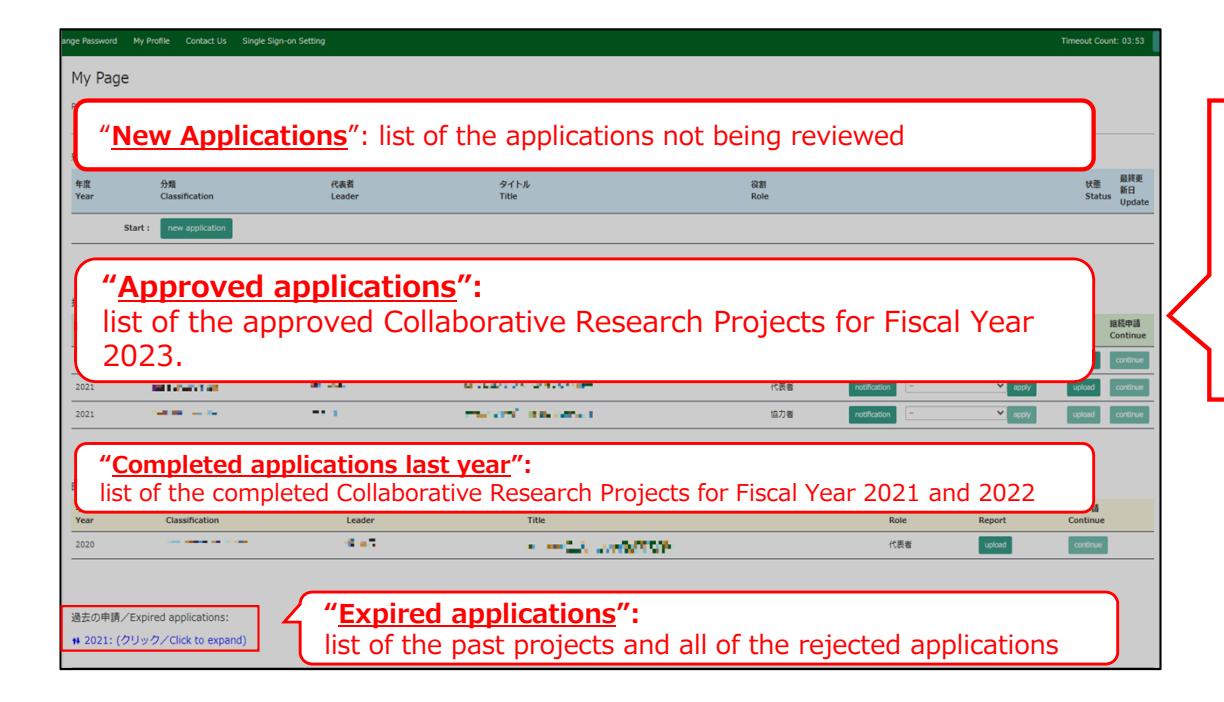

- There are four contents in My Page:
- ・New applications
- ・Approved applications
- ・Completed applications last year
- ・Expired applications

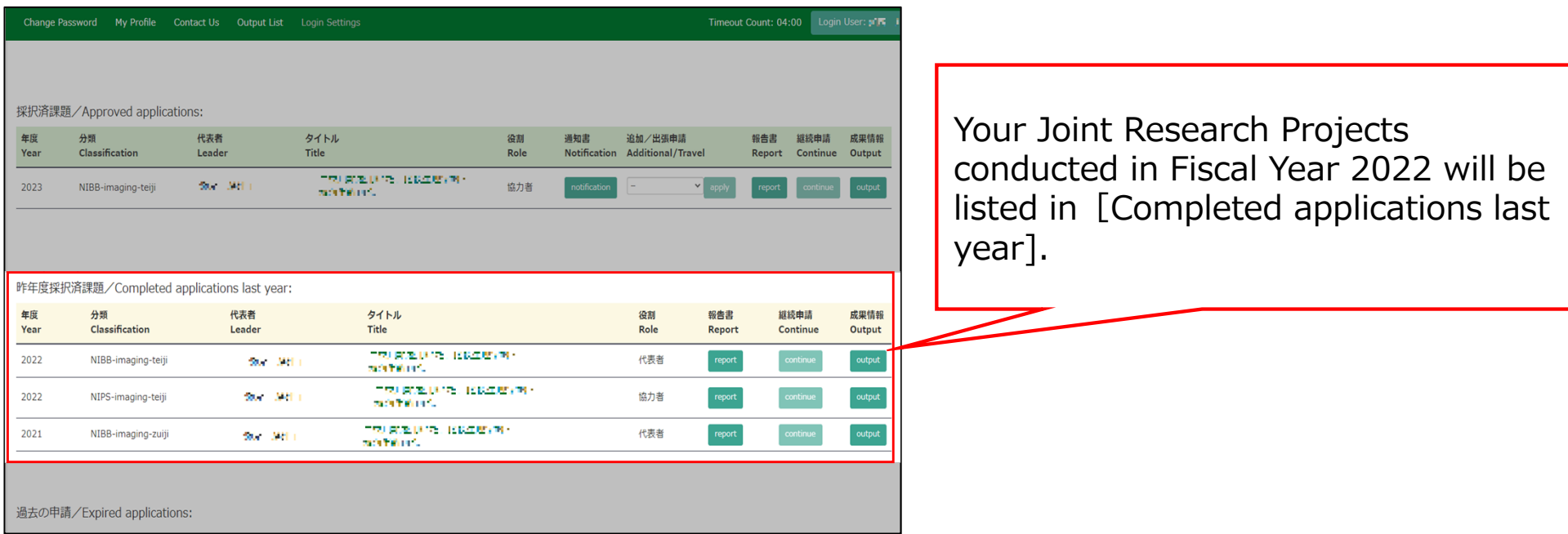

# Approved project of FY2022 Joint Research Project

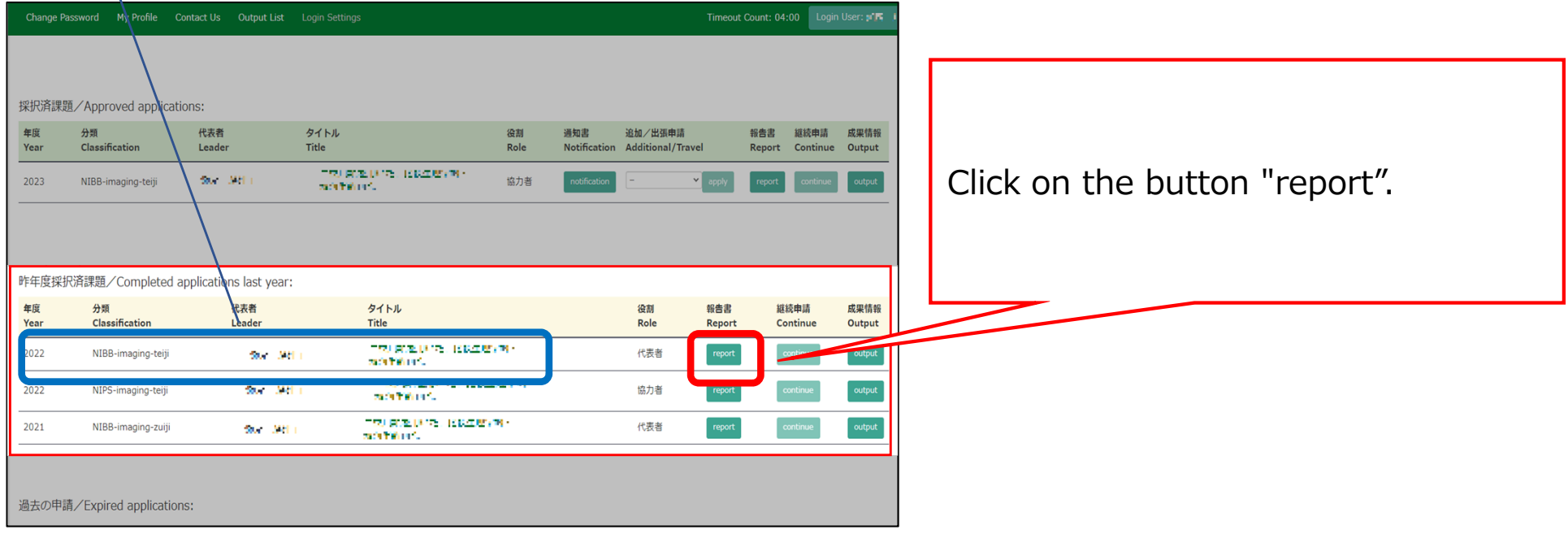

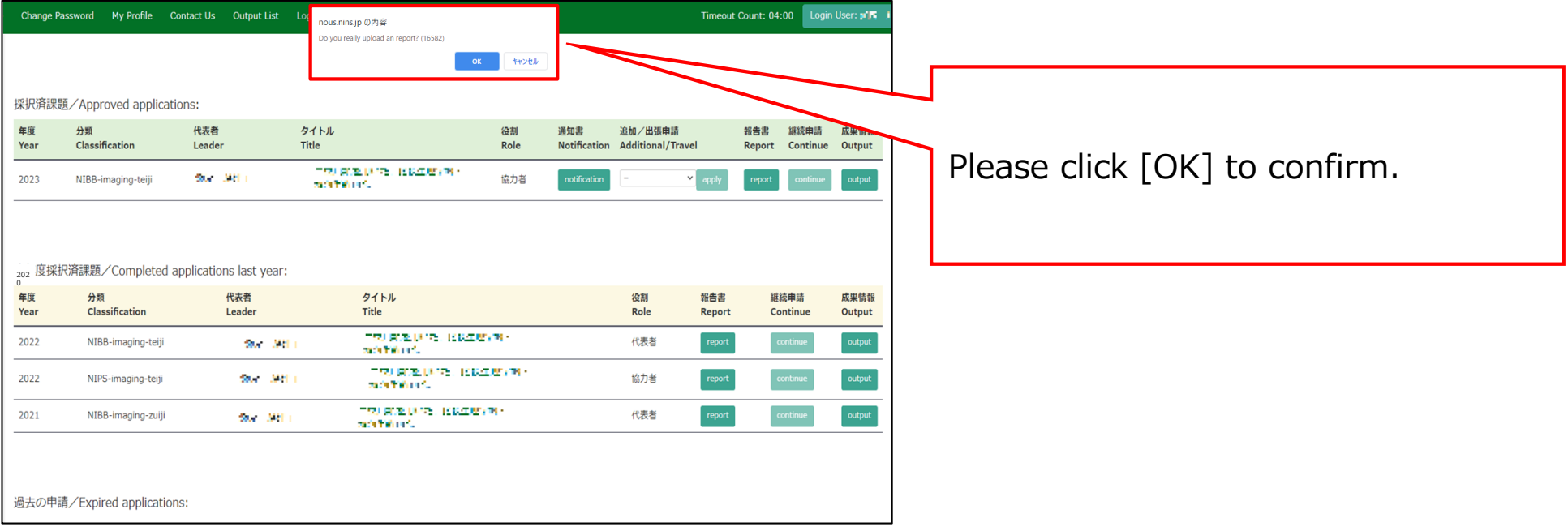

### My Page Download PDF Save App. Submit App.

### Timeout Count: 04:00 Login User: 2<sup>1</sup>/-

### 報告書作成フォーム / Report Form

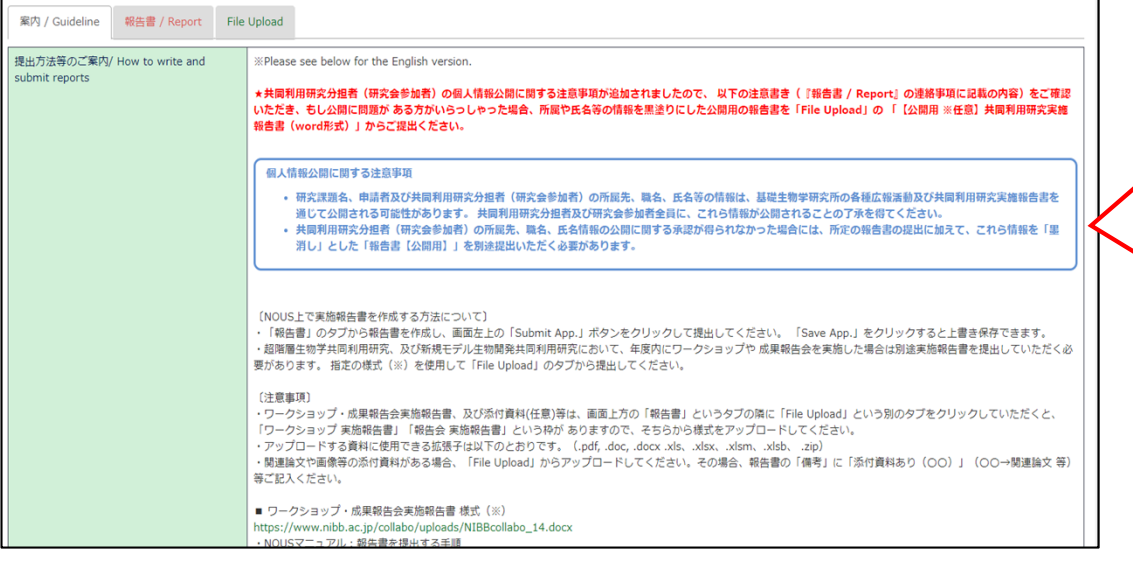

Please check carefully as you will be shown instructions regarding the report and how to submit it. Scroll down the screen to see the explanation in English.

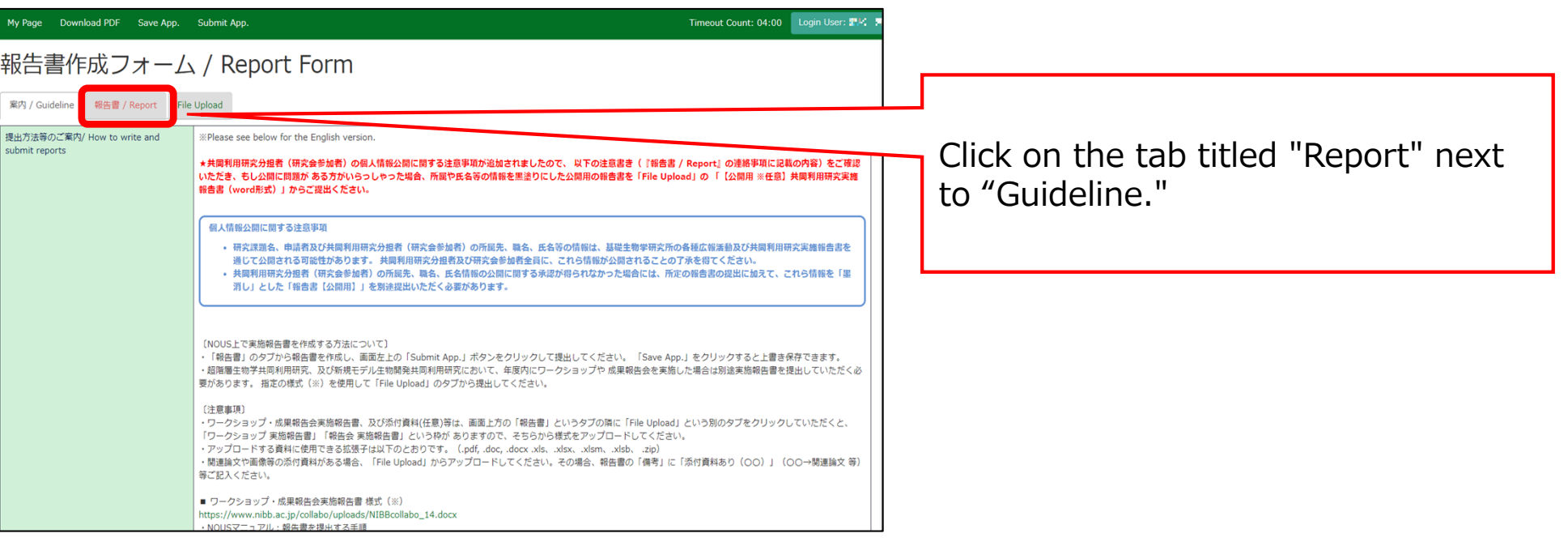

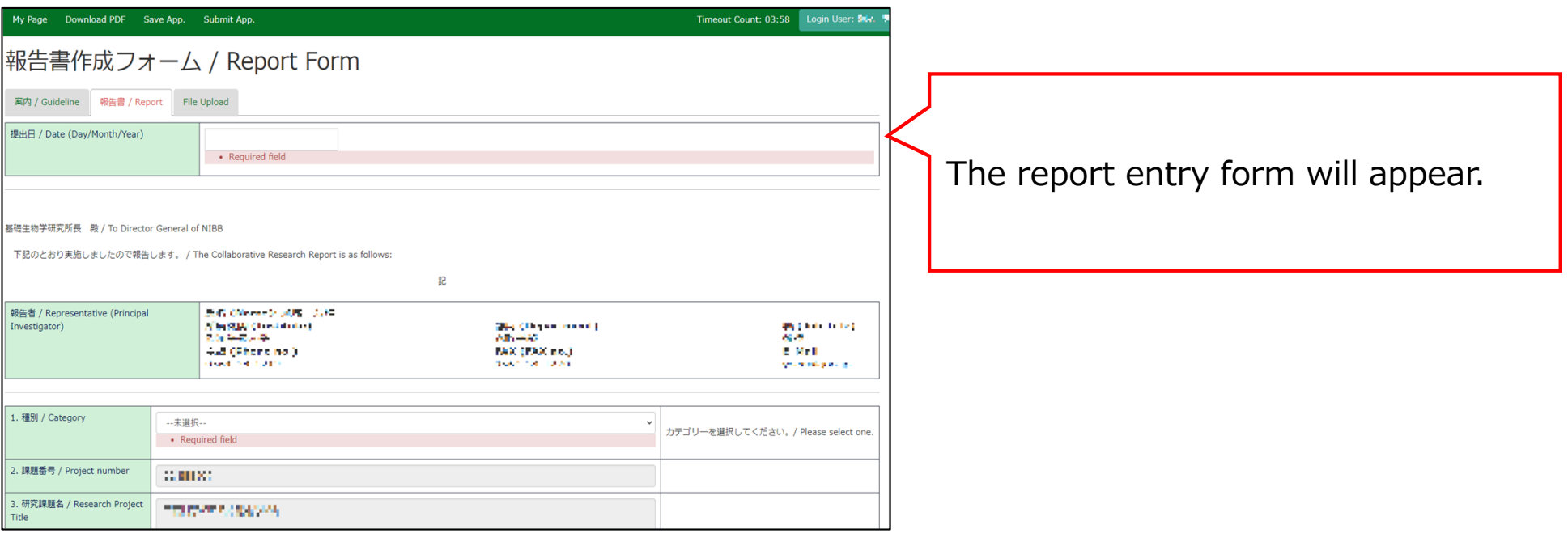

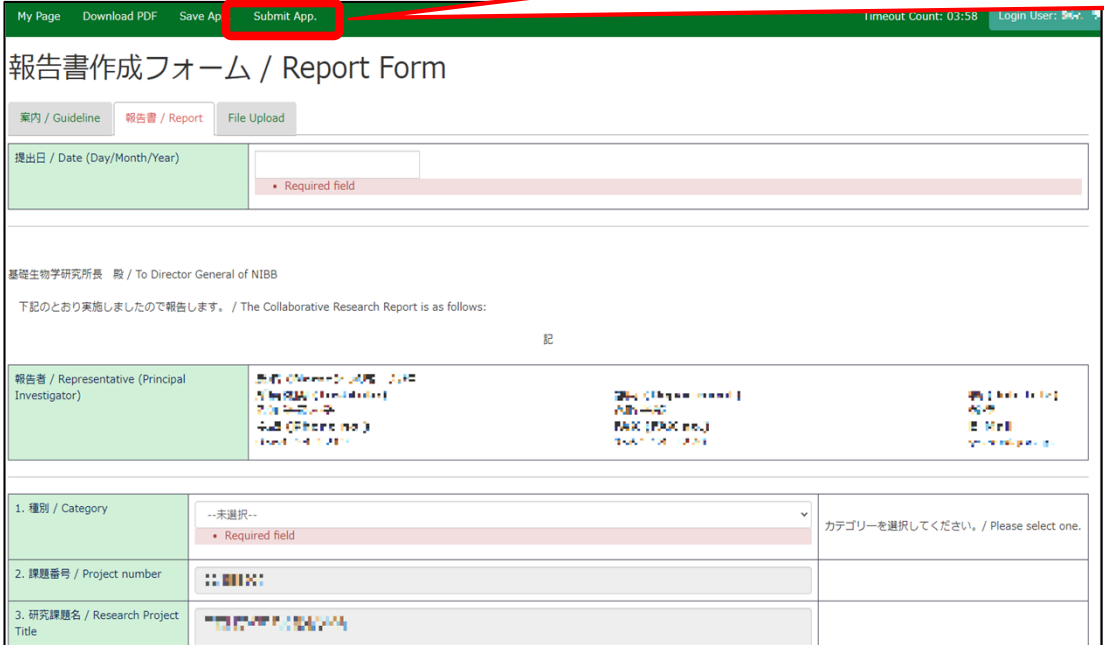

After completing the report, be sure to submit it by clicking the "Submit App." button at the end.(Clicking the "Save App." button will temporarily save the file.)

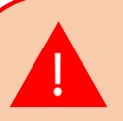

Due to current NOUS specifications, you will not receive a submission confirmation email even if you click on "Submit App. Basically, if you do not receive an error message, your submission is complete. Our staff will also check the status of your submission and will contact you later if we find that your application has not been submitted.

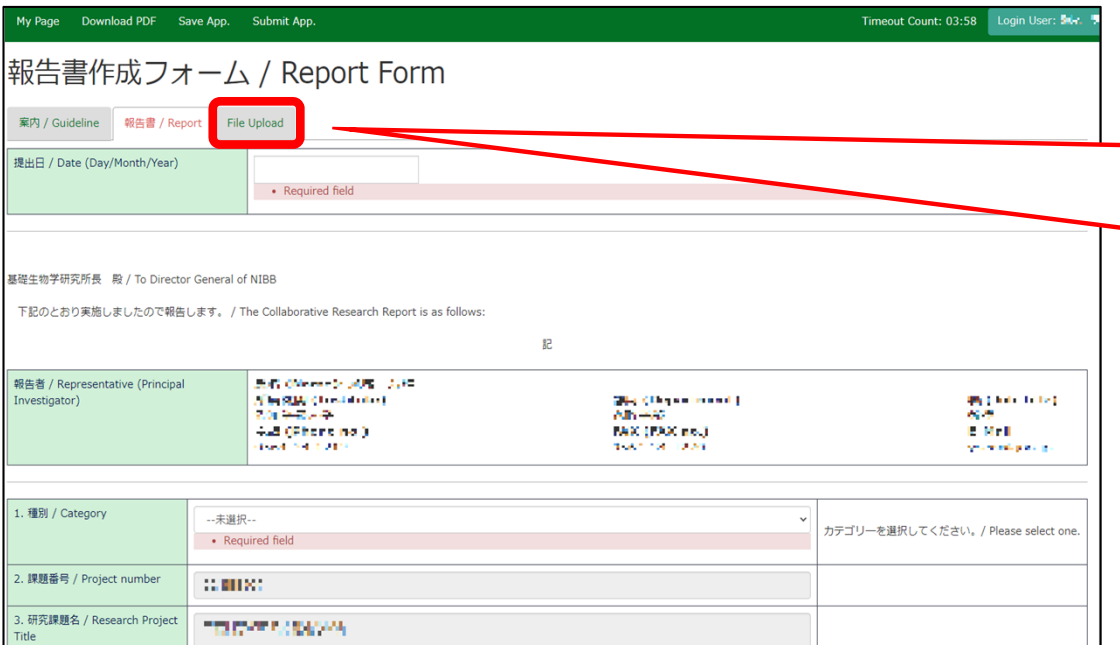

If you wish to submit a report for public release to protect some information, please click on the tab titled "file Upload" after submitting the regular report.

Please note that even if you submit a report for pubic release in word format, you must submit a undisclosed report that is text-entered into NOUS.

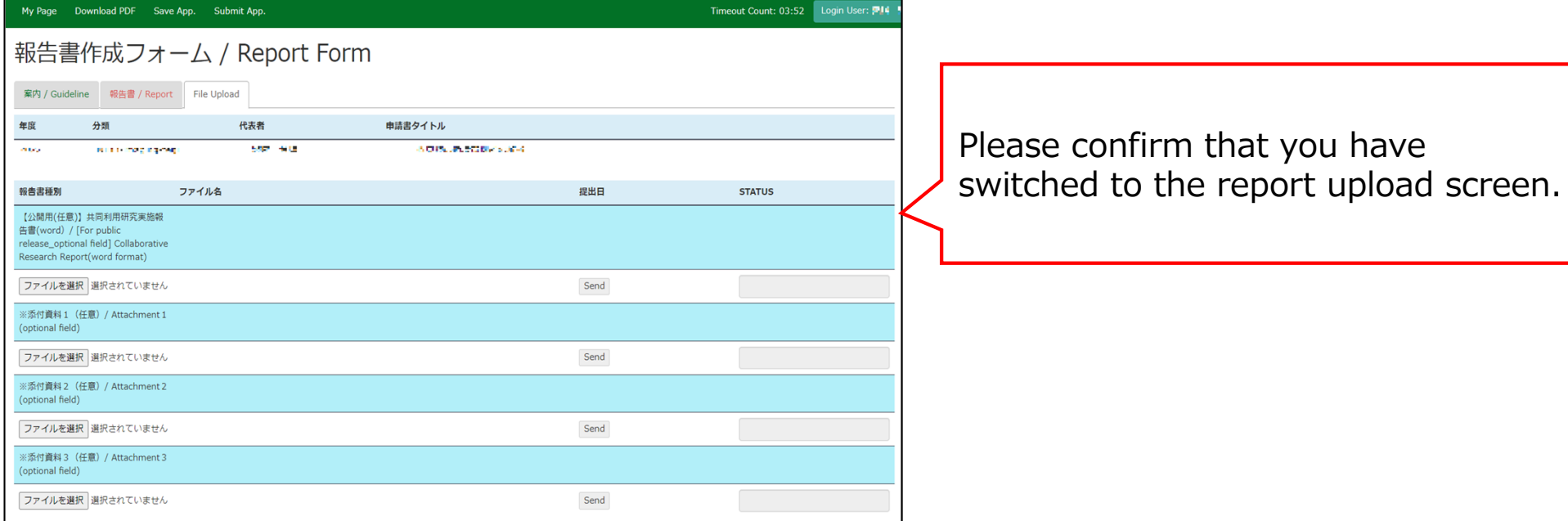

Select the line "[For public release optional field] Joint Research Report" and upload the report you have prepared using the prescribed format from "Select File". (\*)

 $(*)$  Click here for the form. https://www.ims.ac.jp/guide/jointresearch/documents.html

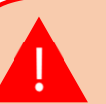

For IMS Workshop and Support Program For Young Researchers, there is a section for uploading a list of participants and the program. If you want to black out the list of participants, please click [For public release] for the list and submit it in separately.

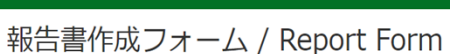

宏内 / Guideline 邮件集 / Report File Unload

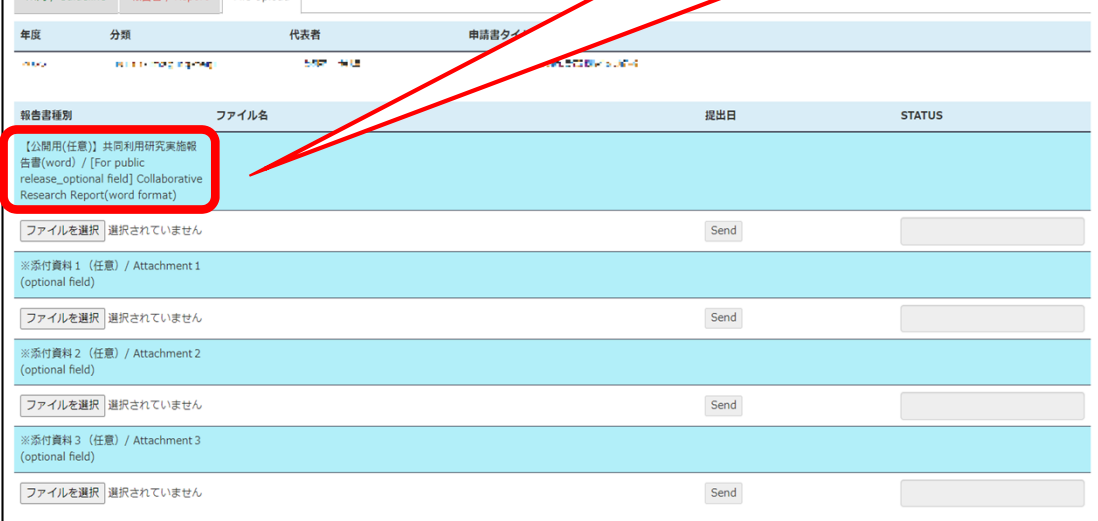

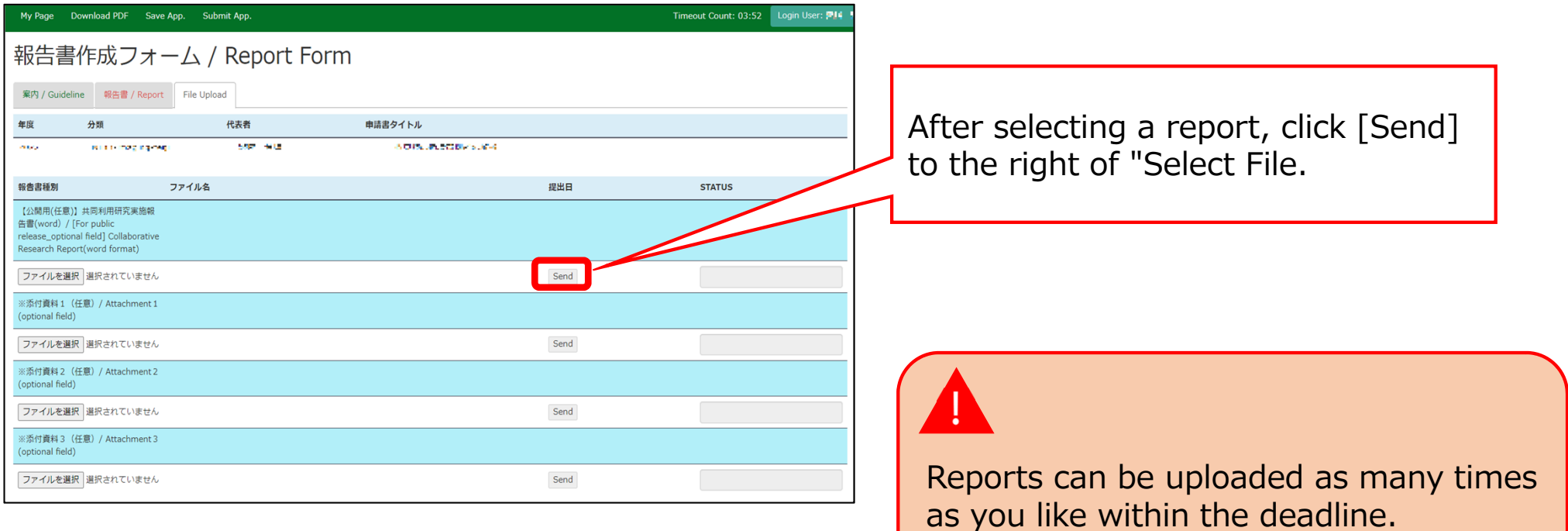

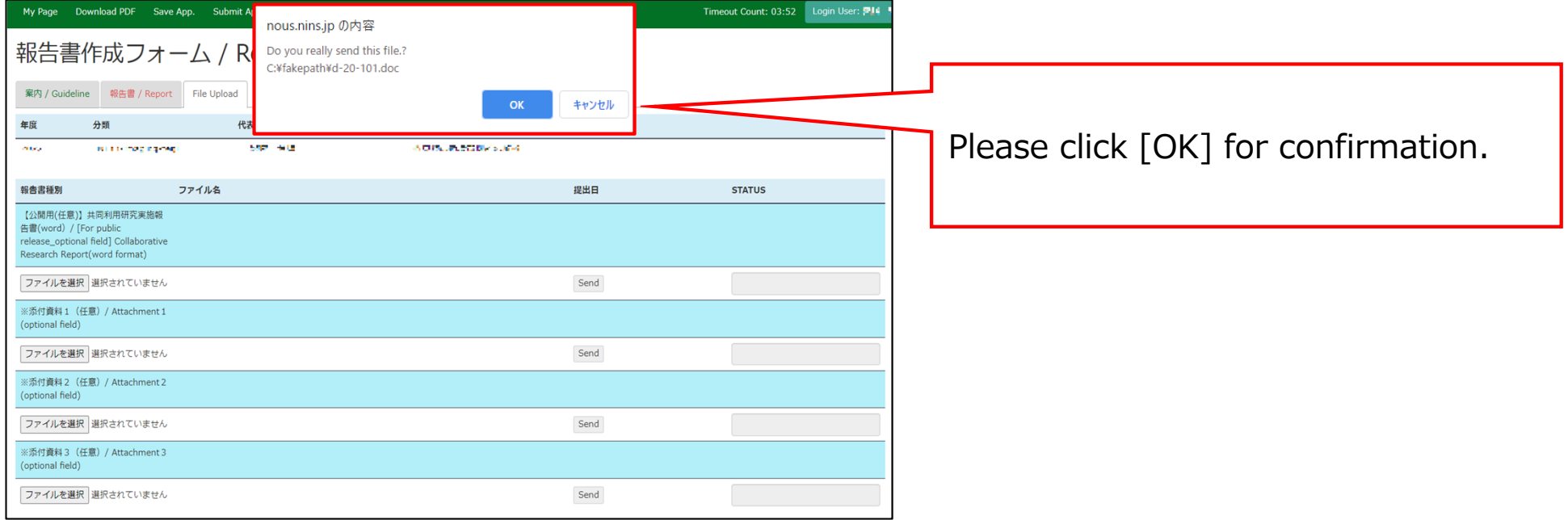

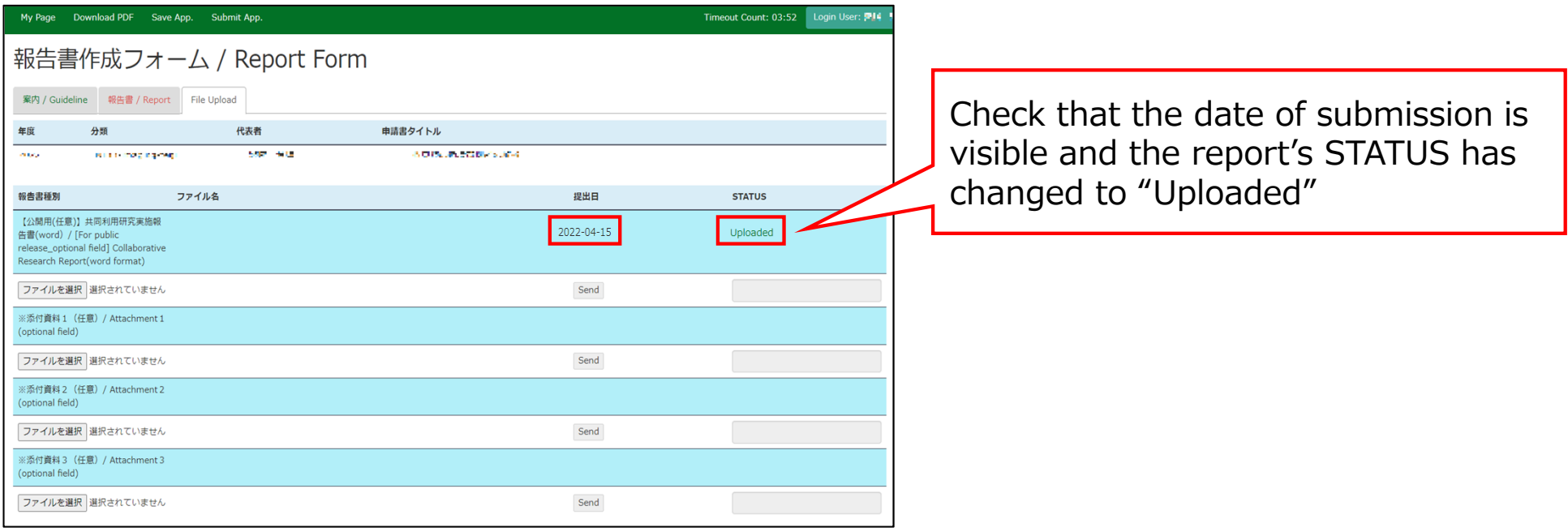

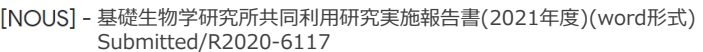

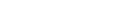

▶ 受信トレイ×  $B$   $C$ 

18:27 (2分前) ☆ ← :

#### 11 一声 横

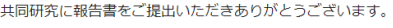

オンラインWeb提出を受け付けました。受付番号は R2020-6117 です。

報告書を受けつけた課題は、以下のとおりです。

#### -年 度: 2020 -分 類: -課題名:

-報告書種別:

なお、報告締切日までは何度でも自由に差し替え可能ですが、 締切期限を過ぎますと差し替え、取り下げができなくなります。

#### NOUS : https://nous.nins.jp/

← 返信 → 転送

A confirmation email will be sent to you once the submission has been completed if you upload a file.

When you create a report by entering directly into NOUS and click "Submit App.", no notification email like this will be sent.

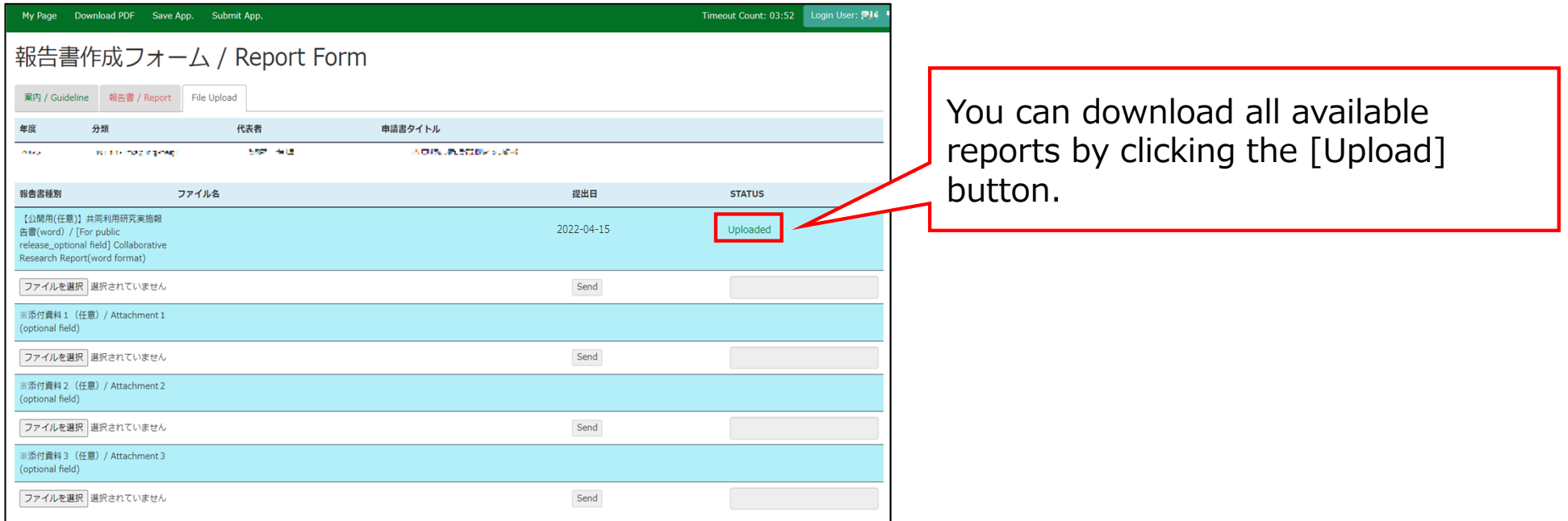

# **The process of submitting your research report via NOUS is completed.**

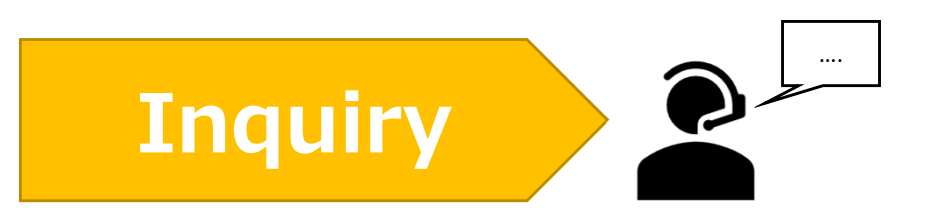

**If you have any questions about NOUS, please do not hesitate to contact to us. Alternatively, please contact your host laboratory first.**

## **Address**

**Joint Research Section, International Relations and Research Cooperation Division, Okazaki Administration Center , National Institutes of National Sciences(NINS) 38 Nishigonaka Myodaiji, Okazaki, Aichi, 444-8585**

**MAIL r7133@orion.ac.jp**